# A0B17MTB – Matlab

Part #2

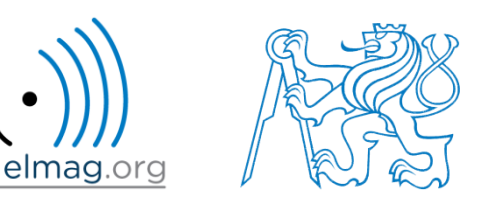

### Miloslav Čapek

miloslav.capek@fel.cvut.cz

Filip Kozák, Viktor Adler, Pavel Valtr

Department of Electromagnetic Field B2-626, Prague

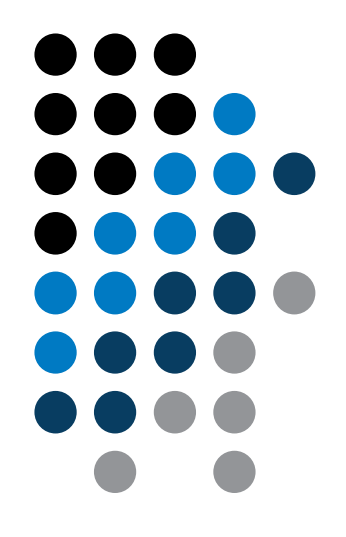

### **Learning how to …**

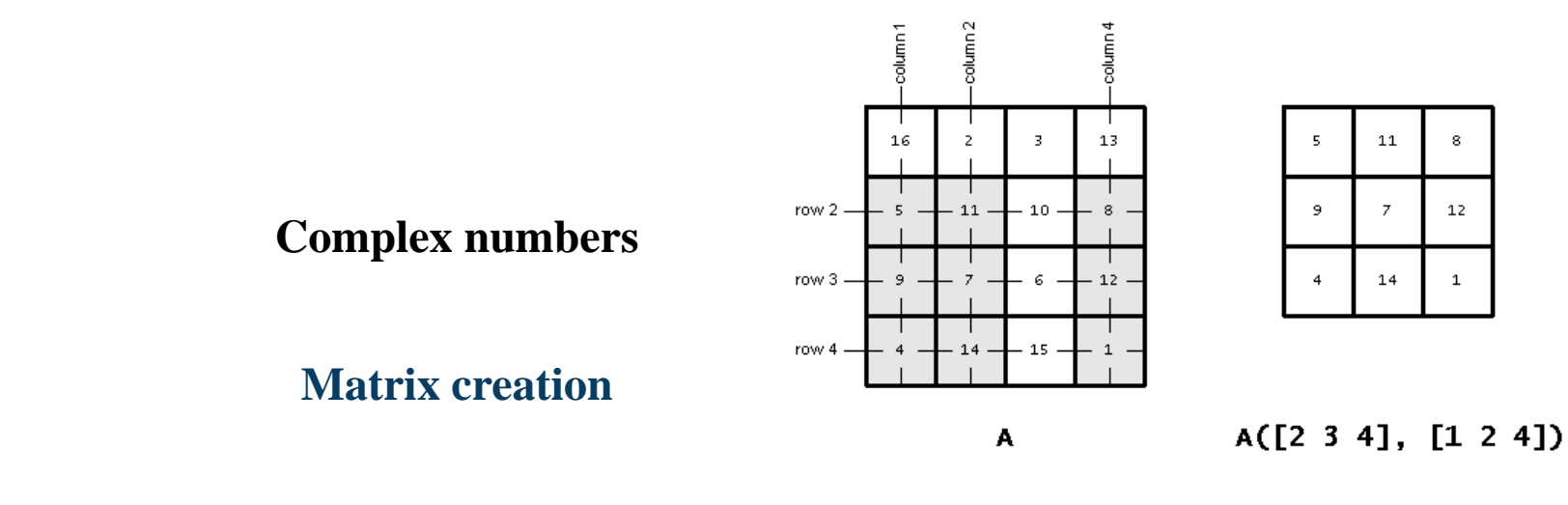

**Operations with matrices**

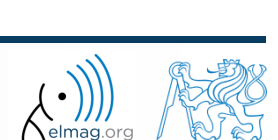

Department of Electromagnetic Field, CTU FEE, miloslav.capek@fel.cvut.cz 27.2.2017 14:17 A0B17MTB: **Part #2**

### **Complex numbers**

- more entry options in Matlab
	- we want to avoid confusion
	- speed

 $>>$  C5 = sqrt(-1)

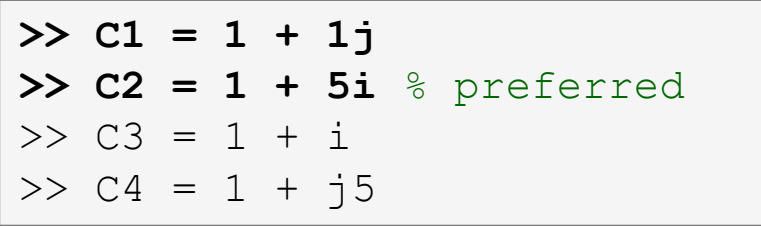

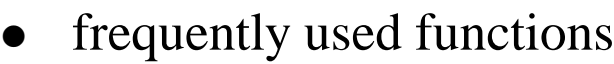

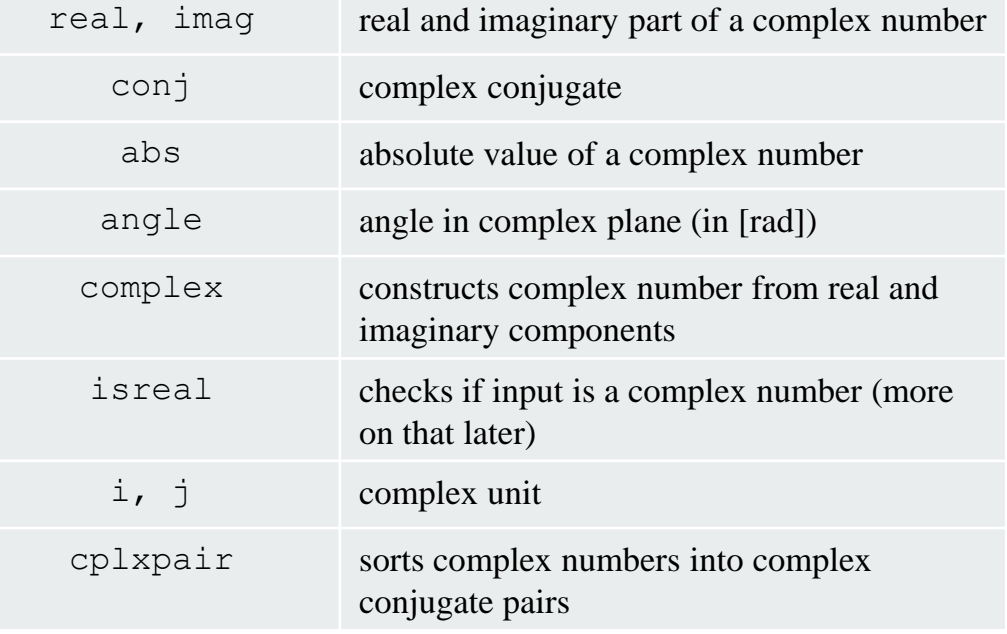

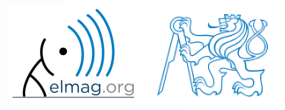

27.2.2017 14:17 A0B17MTB: **Part #2**

## **Complex numbers**

 $300 s$ 

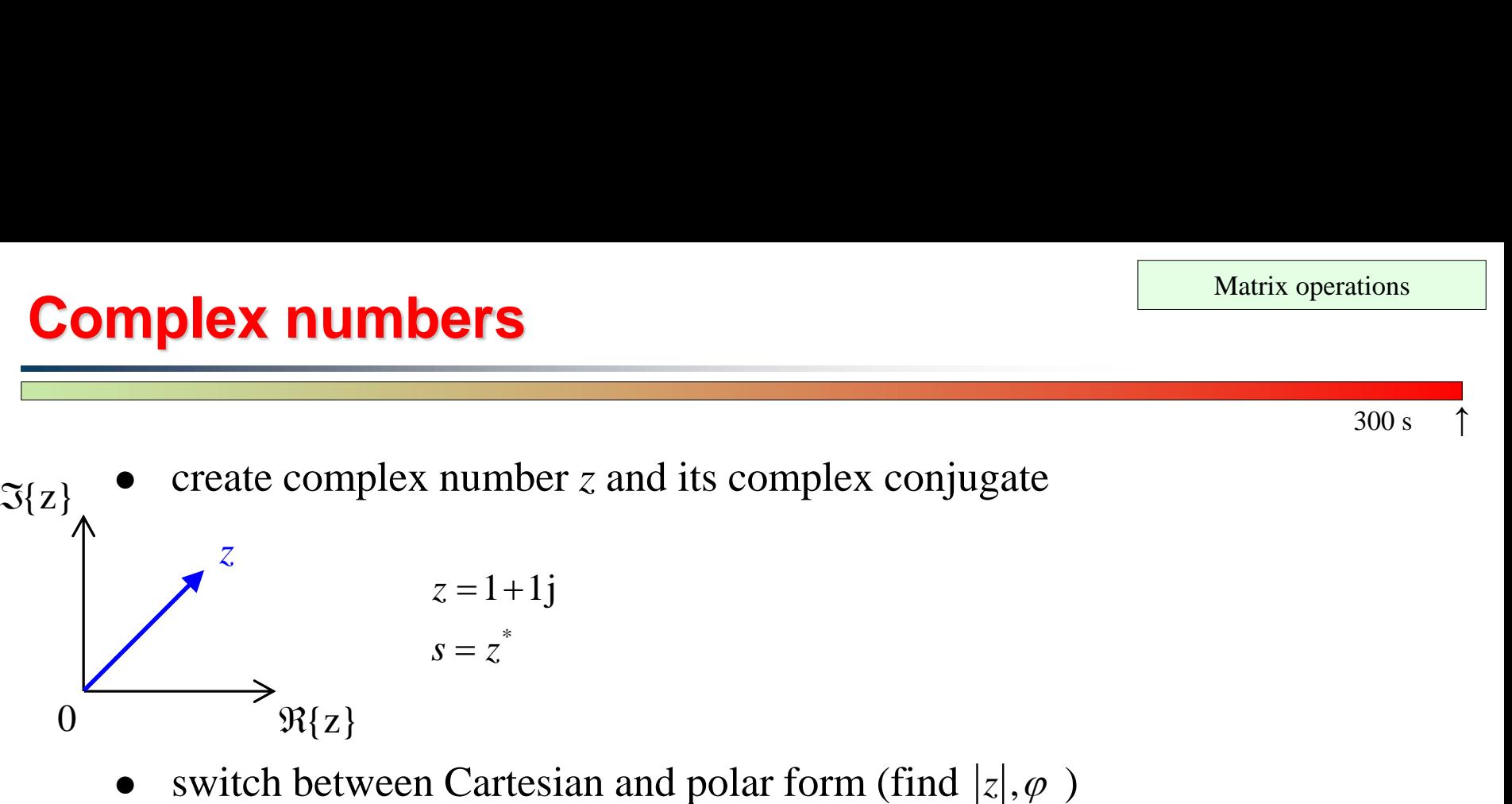

switch between Cartesian and polar form (find  $|z|, \varphi$ )

$$
z = \Re\{z\} + j\Im\{z\} = a + jb
$$
  
\n
$$
z = |z|e^{j\varphi}, |z| = \sqrt{a^2 + b^2}
$$
  
\n
$$
z = |z|(\cos(\varphi) + j\sin(\varphi))
$$

verify Moivre's theorem

$$
z^{n} = (|z|e^{j\varphi})^{n}
$$
  
\n
$$
z^{n} = |z|^{n} (\cos(n\varphi) + j\sin(n\varphi))
$$
  
\n
$$
\varphi = \arctan\left(\frac{\Im\{z\}}{\Re\{z\}}\right) =
$$

$$
Z = |z| = \sqrt{2} \approx 1.4142
$$
  

$$
\varphi = \arctan\left(\frac{\Im\{z\}}{\Re\{z\}}\right) = \arctan\left(\frac{1}{1}\right) \approx 0.7854 \text{ rad}
$$

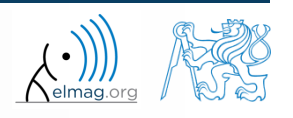

#### $300 s$

### **Complex numbers**

- find out magnitude of a complex vector (avoid indexing)
	- use abs, sqrt

$$
\mathbf{Z} = (1+1j \sqrt{2})
$$
  
\n
$$
\|\mathbf{Z}\| = ?, \ \mathbf{Z} \in \mathbb{C}^2
$$
  
\n(2) 
$$
|\mathbf{Z}| = \sqrt{|Z_x|}
$$

(1) 
$$
|Z_x|, |Z_y|
$$
  
\n(1)  $|Z_x|, |Z_y|$   
\n(2)  $|Z| = \sqrt{|Z_x|^2 + |Z_y|^2} = \sqrt{Z_x Z_x^* + Z_y Z_y^*}$   
\n $= \sqrt{Z \cdot Z^*} = \sqrt{|Z|^2}$ 

- alternatively, use following functions:
	- norm
	- dot (*dot product*)
	- hypot (*hypotenuse*)

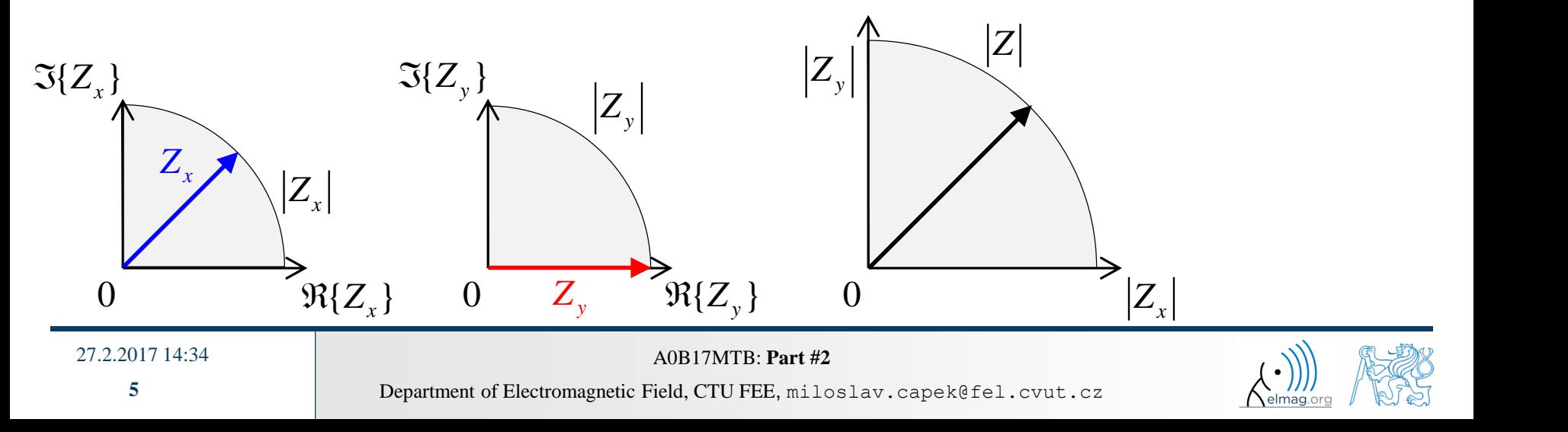

### **Transpose and matrix conjugate**

- Pay attention to situations where the matrix is complex,
- two distinct operations:

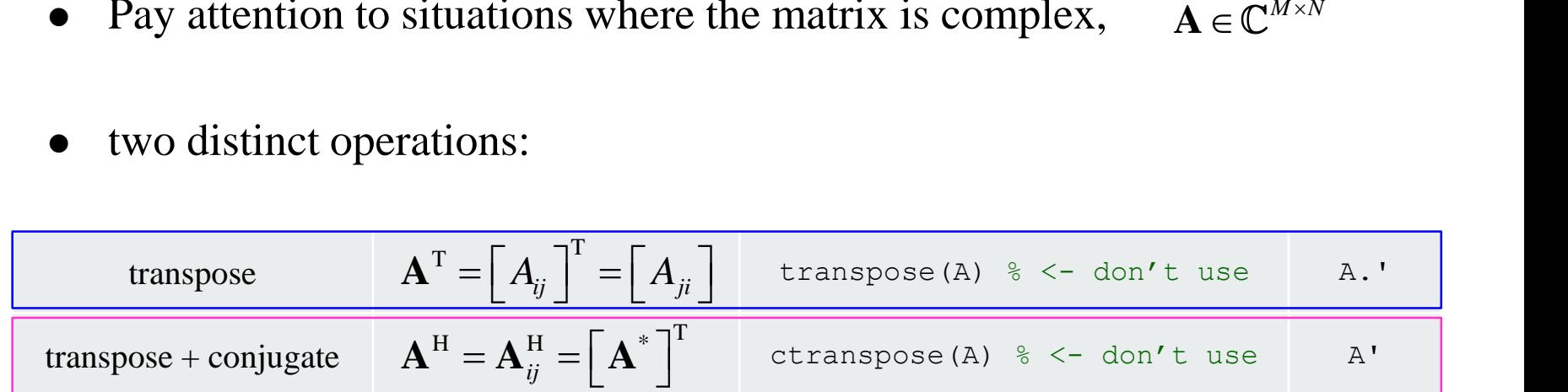

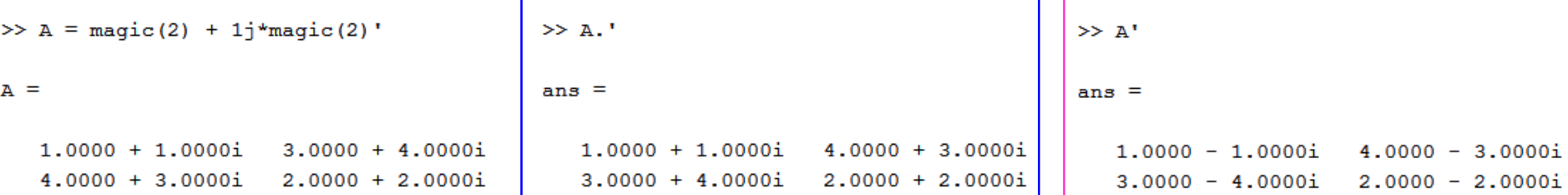

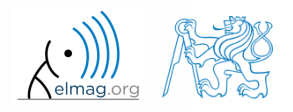

**6**

 $A =$ 

 $\mathbf{1}$ 

 $5 - 5$ 

-9

13

17

### **Entering matrices – ":"**

- large vectors and matrices with regularly increasing elements can be typed in using colon operator
	- a is the smallest element  $($  from  $)$ , incr is increment, b is the largest element  $($ "to")  $>> A = 1:4:17$

$$
\Rightarrow A = \text{a:incr:b}
$$

- b doesn't have to be element of the series in question
	- last element  $N \cdot incr$  then follows the inequality:<br> $|a + N \cdot incr| \le |b|$

 $\bullet$  if incr is ommited, the increment is set equal to 1

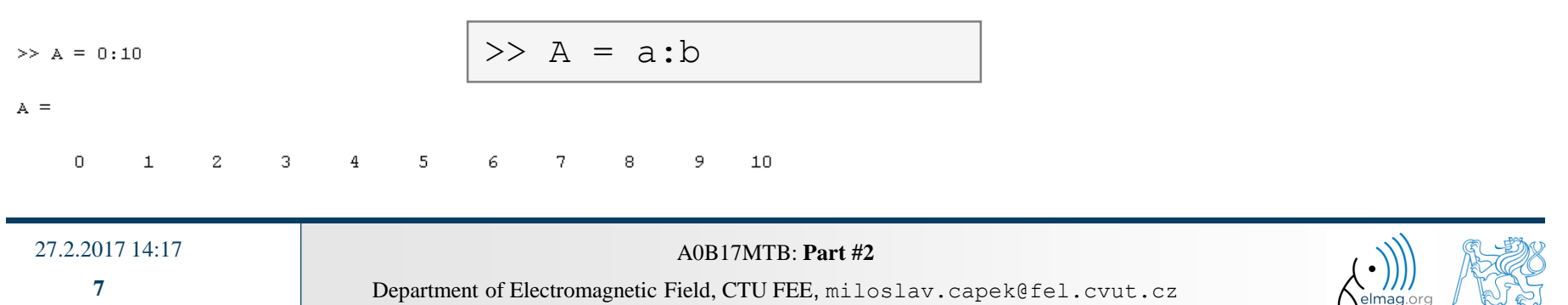

#### $300 s$

### **Entering matrices**

- Using the colon operator ": " create
	- following vectors

$$
u = (1 3 ... 99) \nv = (25 20 ... -5)T
$$

matrix

caution, the third column cant be created using colon operator ":" only

$$
\mathbf{T} = \begin{pmatrix} -4 & 1 & \frac{\pi}{2} \\ -5 & 2 & \frac{\pi}{4} \\ -6 & 3 & \frac{\pi}{6} \end{pmatrix}
$$
 but can be created using 'next slides'

 $\begin{array}{c|c} 5 & 2 & \pi \end{array}$  but can be created using ' 4 *next slides*) $T = \begin{vmatrix} -5 & 2 & \frac{\pi}{2} \end{vmatrix}$  but can be created using ":" and dot operator "." (*we see in the* 

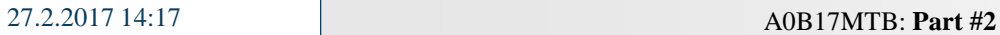

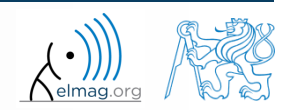

### **Entering matrices – linspace, logspace**

- colon operator defines vector with evenly spaced points
- In the case <u>fixed number of elements</u> of a vector is required, use linspace:

$$
\Rightarrow A = \text{linspace}(a, b, N);
$$

```
\gg A = linspace(0,2,5)
```

```
A =
```

```
0
     0.50001,0000
                         1,5000
                                    2.0000
```
When the N parameter is left out, 100 elements of the vector are generated:

 $>> A = \text{linspace} (a, b);$ 

 the function logspace works analogically, except that logarithmic scale is used

 $\Rightarrow$  A = logspace(a, b, N);

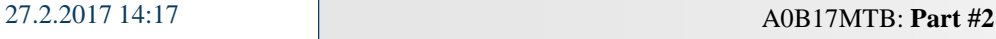

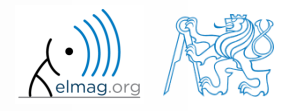

## **Entering matrices**

 $200 s$ 

create a vector of 100 evenly spaced points in the interval <-1.15,75.4>

create a vector of 201 evenly spaced points in the interval <100,-100>

- create a vector with spacing of -10 in the interval <100,-100>
	- try both options using linspace and colon ":"

- special types of matrices of given size are needed quite often
	- Matlab offers number of functions to serve this purpose
- example: matrix filled with zeros
	- will be used quite often

```
zeros(m) \frac{1}{2} matrix B of size m×m
zeros(m, n) % matrix B of size m×n
zeros(m, n, p, \ldots) % matrix B of size m \times n \times p \times \ldotszeros([m n]) \frac{1}{2} \frac{1}{2} \frac{1}{2} \frac{1}{2} \frac{1}{2} \frac{1}{2} \frac{1}{2} \frac{1}{2} \frac{1}{2} \frac{1}{2} \frac{1}{2} \frac{1}{2} \frac{1}{2} \frac{1}{2} \frac{1}{2} \frac{1}{2} \frac{1}{2} \frac{1}{2} \frac{1}{2} \frac{1}{2} \frac{1}{2}B = zeros(m, 'single') \frac{1}{2} matrix B of size m×m, of type 'single')
% see Help for other options
```
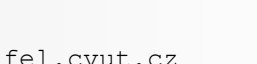

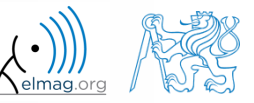

following useful functions analogical to the zeros function are available

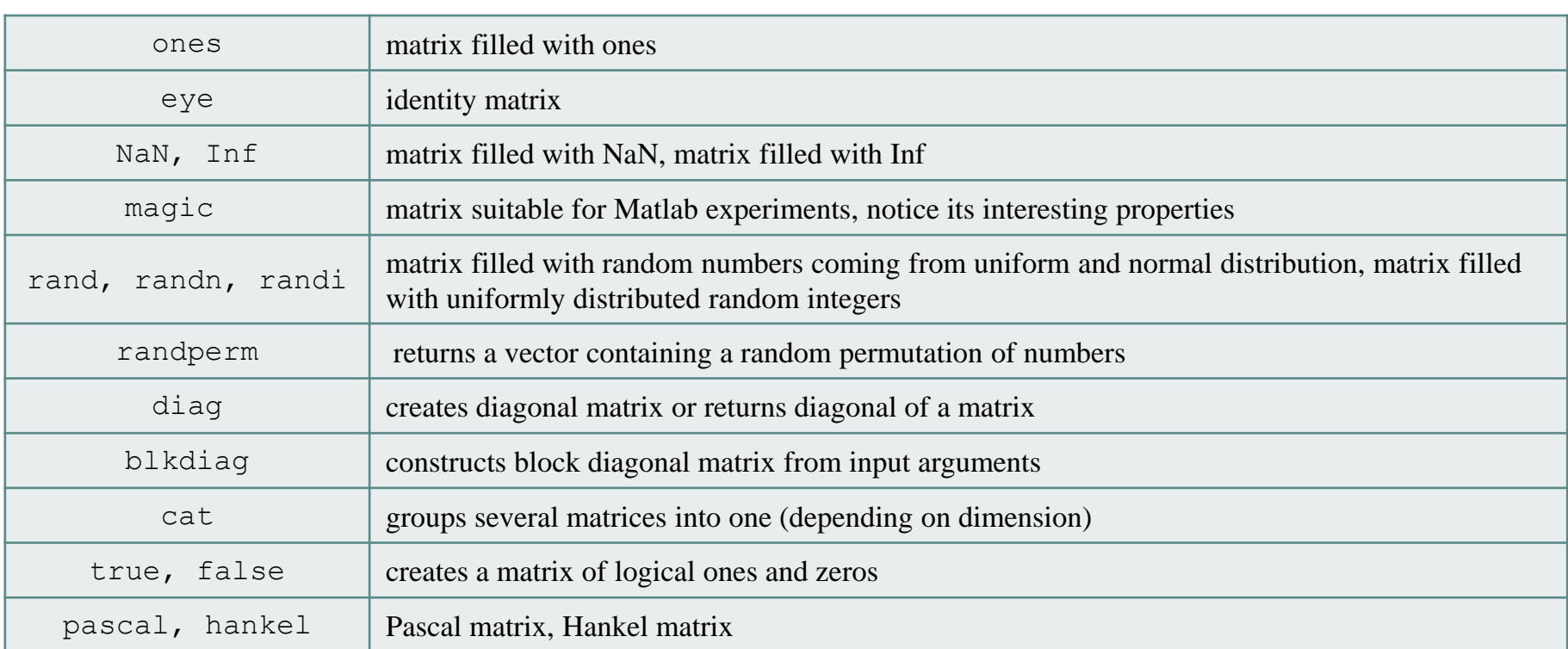

• for further functions see Matlab  $\rightarrow$  Mathematics  $\rightarrow$  Elementary Math  $\rightarrow$ Constants and Test Matrices

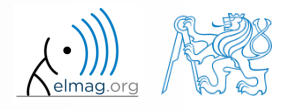

 $360 s$ 

- create following matrices
	- use Matlab functions
	- begin with matrices you find easy to cope with

| Pring matrices using functions                                                         | Matrix operations                              |
|----------------------------------------------------------------------------------------|------------------------------------------------|
| create following matrices                                                              | 360 s                                          |
| we Matlab functions                                                                    | begin with matrices you find easy to cope with |
| $M_1 = \begin{pmatrix} NaN & NaN \\ NaN & NaN \end{pmatrix}$                           |                                                |
| $M_2 = \begin{pmatrix} 1 & 1 & 1 & 1 \\ 0 & 3 & 0 & 0 \\ 0 & 0 & -5 & 0 \end{pmatrix}$ |                                                |
| $M_4 = \begin{pmatrix} 0 & 1 & 0 & 0 \\ 0 & 0 & 1 & 0 \\ 0 & 0 & 0 & 0 \end{pmatrix}$  |                                                |
| $M_4 = \begin{pmatrix} 0 & 1 & 0 & 0 \\ 0 & 0 & 1 & 0 \\ 0 & 0 & 0 & 0 \end{pmatrix}$  |                                                |

\nAppartment of Electromagnetic Field, CTU FER, niloals,  $capek\ell_{\text{rel}}.\text{cvut. cz}$ 

\nAssume that of Electromagnetic Field, CTU FER, niloals,  $capek\ell_{\text{rel}}.\text{cvut. cz}$ 

27.2.2017 14:17 A0B17MTB: **Part #2**

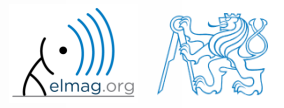

 $360 s$ 

try to create empty 3-dimensional array of type double

can you find another option?

empty is hidden (but public) method of all non-abstract classes in Matlab

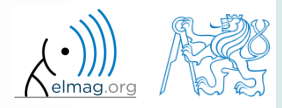

quite often there are several options how to create given matrix

- it is possible to use output of one function as an input of another function in Matlab:
- consider
	- clarity
	- simplicity

**Entering matrices**

- speed
- convention

$$
>>
$$
 plot (diag (randn (10, 1), 1))

 e.g. band matrix with '1' on main diagonal and with '2' and '3' on secondary diagonals

 $>> N = 10$ :  $\geq$  diag(ones(N,1)) + diag(2\*ones(N-1,1),1) + diag(3\*ones(N-1,1),-1)

- can be sorted out using for cycle as well (see next slides), might be faster ...
- some other idea?

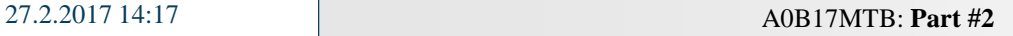

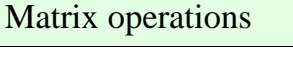

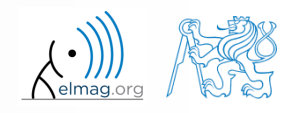

### **Dealing with sparse matrices**

- Matlab provides support for working with sparse matrices
	- most of the elements of sparse matrices are zeros and it pays off to store them in a more efficient manner
- to create sparse matrix S out of a matrix A:

 $S = sparse(A)$ ,

conversion of a sparse matrix to a full matrix :

 $B = full(S)$ ,

• in the case of need see Help for other functions

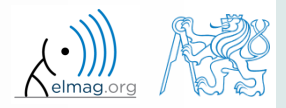

there are other useful functions apart from transpose (transpose) and matrix diagonal (diag) :

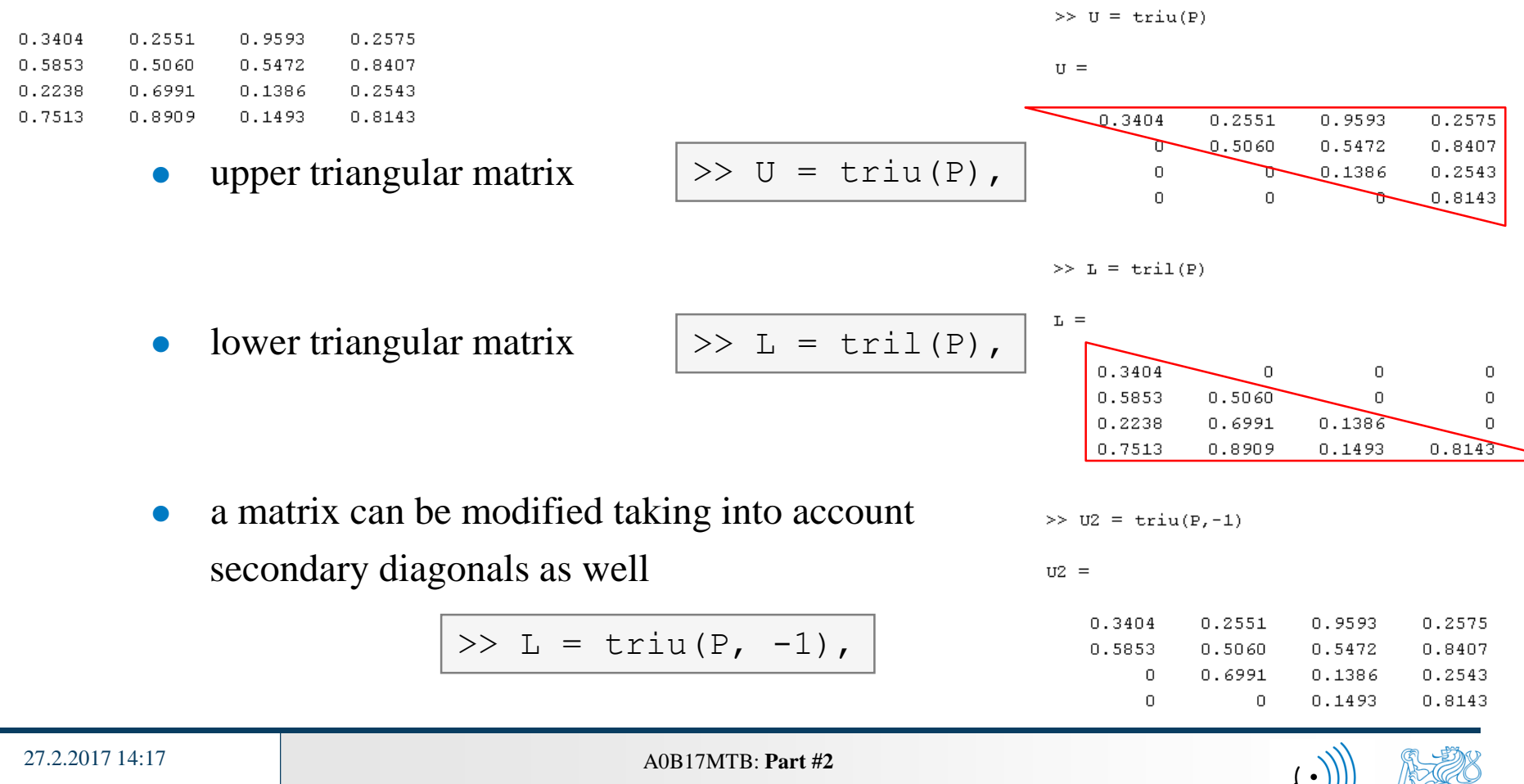

Department of Electromagnetic Field, CTU FEE, miloslav.capek@fel.cvut.cz

 $P =$ 

function repmat is used to copy (part of) a matrix

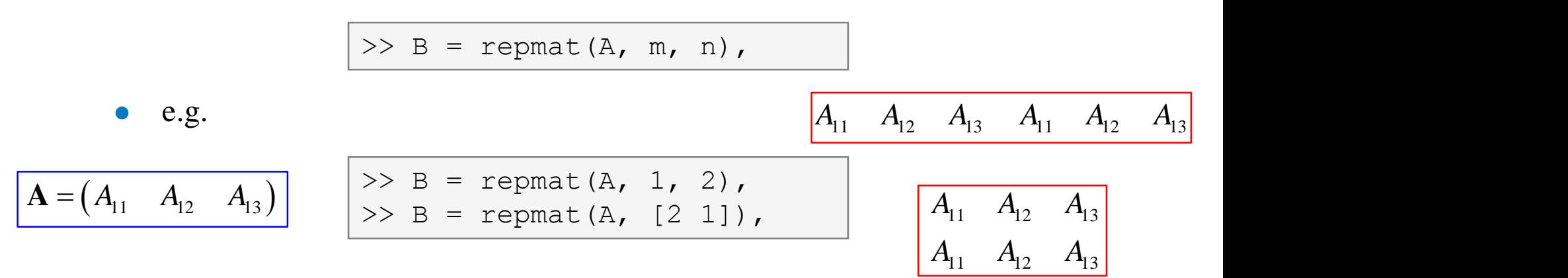

- repmat is a very fast function
	- comparison of execution time of creating a  $1e4 \times 1e4$  matrix filled with zeros (HW, SW and Matlab version dependent):

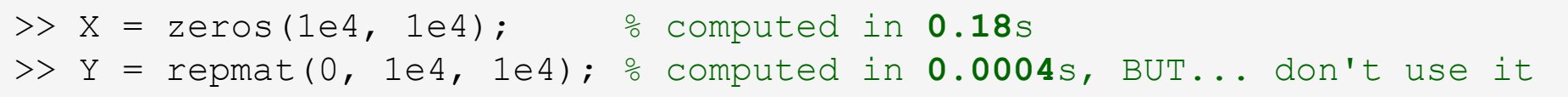

it is for you to consider the way of matrix allocation …

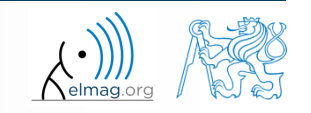

function reshape is used to reshuffle a matrix

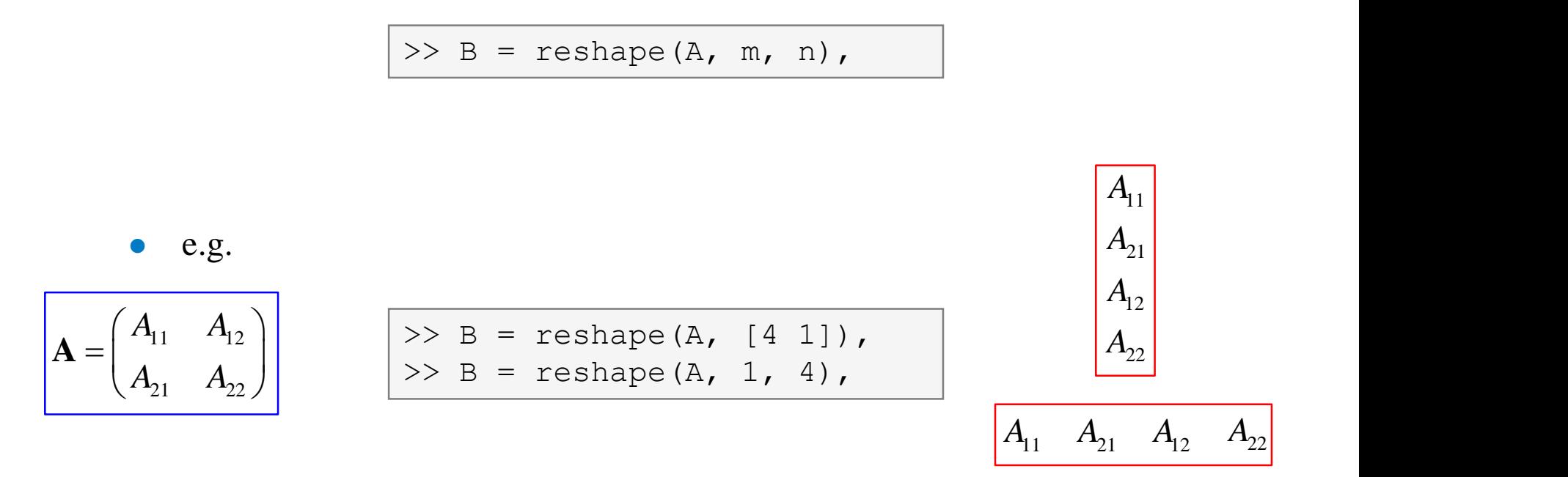

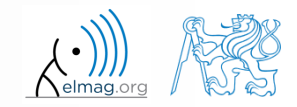

27.2.2017 14:17 A0B17MTB: **Part #2**

### **Matrix operations #4**

- following functions are used to swap the order of
	- columns: fliplr

$$
\mathbf{A} = \begin{pmatrix} A_{11} & A_{12} & A_{13} \\ A_{21} & A_{22} & A_{23} \end{pmatrix}
$$

rows: flipud

$$
\big| \gg B = \text{fliplr}(A),
$$

$$
\Rightarrow B = \text{flipud(A)},
$$

$$
\mathbf{A} = \begin{pmatrix} A_{13} & A_{12} & A_{11} \\ A_{23} & A_{22} & A_{21} \end{pmatrix}
$$

$$
\mathbf{A} = \begin{pmatrix} A_{21} & A_{22} & A_{23} \\ A_{11} & A_{12} & A_{13} \end{pmatrix}
$$

 $\mathbf{A} = \begin{pmatrix} A_{13} & A_{12} & A_{11} \\ A_{23} & A_{22} & A_{21} \end{pmatrix}$ 

row-wise or column-wise: flip

 $>> B = \text{flip}(A, 1),$  $>> B = \text{flip}(A, 2),$ 

the same result is obtained using indexing (see next slides)

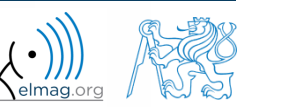

21  $\frac{12}{2}$   $\frac{12}{2}$   $\frac{12}{2}$ 

 $A_{21}$   $A_{22}$   $A_{23}$   $|$ 

 $A_1 \quad A_2 \quad A_3 \quad \vdots$ 

 $11$   $12$   $13$   $1$ 

 $\mathbf{A} = \begin{bmatrix} 2 & 22 & 25 \\ A_{11} & A_{12} & A_{13} \end{bmatrix}$ 

- circular shift is also available
	- can be carried out in chosen dimension (row-wise/ column-wise)
	- can be carried out in both directions (back / forth)

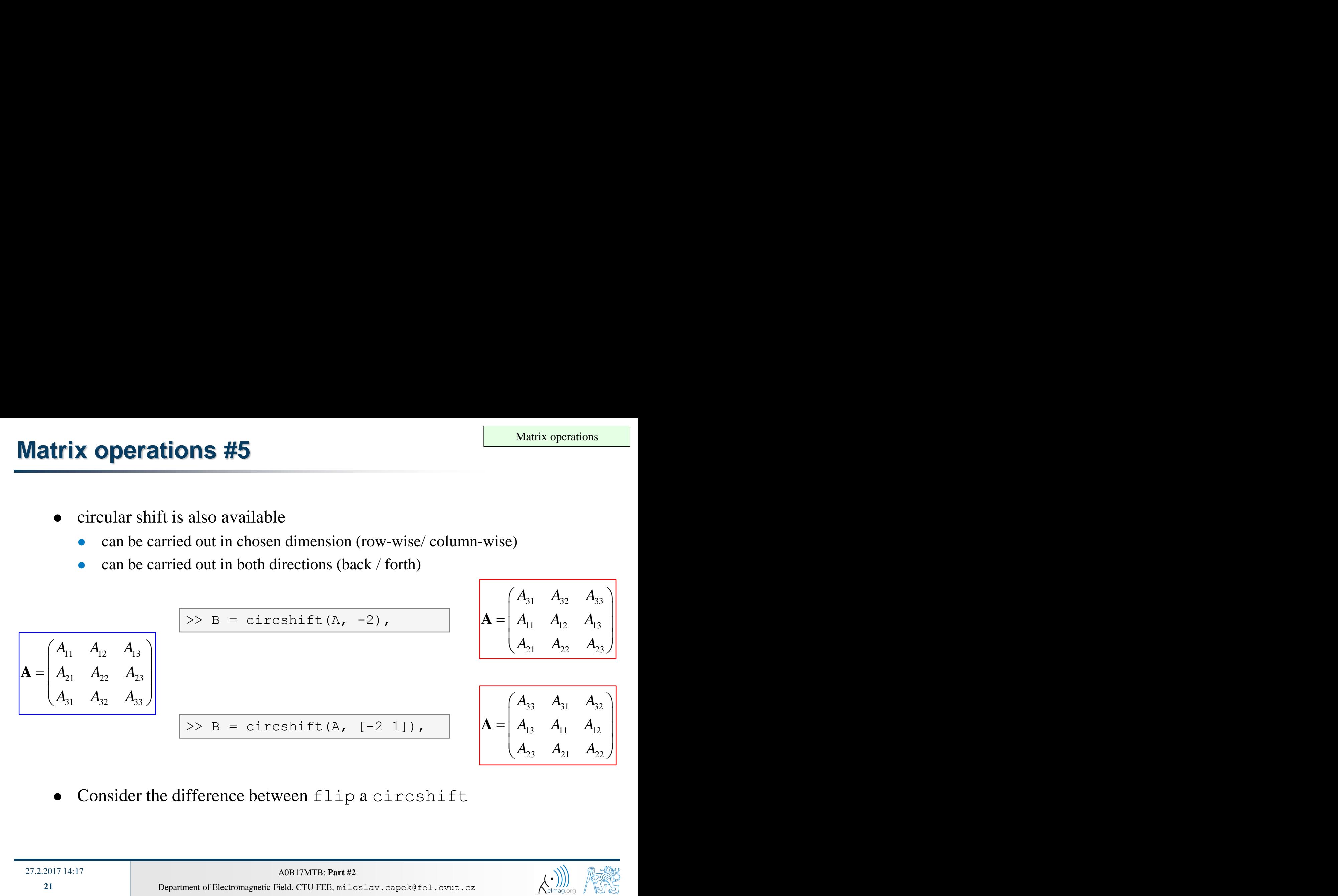

Consider the difference between flip a circshift

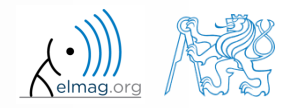

 $450 s$ 

- convert the matrix  $A = \begin{bmatrix} 1 & n \\ 0 & -1 \end{bmatrix}$  to have the form of matrices  $A_1$  to  $A_4$  $1 \pi$ )  $e \quad -i \mid$  $\mathbf{A} = \begin{pmatrix} 1 & \pi \\ e & -i \end{pmatrix}$  to have the form of ma
- use repmat, reshape, triu, tril and conj 1  $1 \pi 1 \pi 1 \pi$  $e$   $-i$   $e$   $-i$   $e$   $-i$   $i$  $=\begin{pmatrix} 1 & \pi & 1 & \pi & 1 & \pi \end{pmatrix}$   $A = \begin{pmatrix} 1 & \pi & 1 & \pi \end{pmatrix}$ • use repmat, reshape, triu, tril and conj<br>  $\mathbf{A}_1 = \begin{pmatrix} 1 & \pi & 1 & \pi & 1 & \pi \\ e & -i & e & -i & e & -i \end{pmatrix}$   $\mathbf{A}_2 = \begin{pmatrix} 1 & \pi & e & -i \\ 1 & \pi & e & -i \end{pmatrix}$   $\mathbf{A}_3 = \begin{pmatrix} 1 & \pi & 1 & \pi \\ 1 & \pi & e & -i \\ e & +i & e & -i \end{pmatrix}$  $e + i$  $1 \pi$  $e + i$  $1 \pi$  $e + i$  $\pi$  )  $\pi$  |  $\pi$  +  $\begin{pmatrix} 1 & \pi \\ \vdots & \vdots \end{pmatrix}$ ᆖ  $(e + i)$  $\begin{bmatrix} 1 & \pi & e & -i \end{bmatrix}$   $\mathbf{A}_3 = \begin{bmatrix} 1 & n \\ n & i \end{bmatrix}$  $\begin{pmatrix} 1 & \pi & 0 & 0 & 0 & 0 \\ e & -i & e & 0 & 0 & 0 \\ 0 & \pi & 1 & \pi & 0 & 0 \\ 0 & 0 & 0 & 0 & 0 \end{pmatrix}$ e i e 0 0 0  $0 \pi$  1  $\pi$  0 0 1  $0 \quad 0 \quad 0$  $\pi$  UUUU)  $\pi$  1  $\pi$  0 0 1  $\begin{pmatrix} 1 & \pi & 0 & 0 & 0 & 0 \\ 0 & -1 & 0 & 0 & 0 & 0 \\ 0 & 0 & 0 & 0 & 0 & 0 \end{pmatrix}$  ${\bf A}_2 = (1 \quad \pi \quad {\bf e} \quad -$

0 0 e i e 0

0 0 e  $-i$  /

 $\pi$  1  $\pi$  1

0 0 0  $\pi$  1  $\pi$  |

 $\mathbf{A}_4 = \begin{bmatrix} 0 & 0 & e & -i & e & 0 \\ 0 & 0 & 0 & \pi & 1 & \pi \\ 0 & 0 & 0 & 0 & e & -i \end{bmatrix}$ 

 $0 \t 0 \t 0 \t e -i$ 

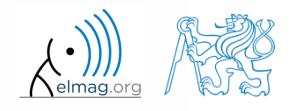

゠

27.2.2017 14:17 A0B17MTB: **Part #2**

#### $450 s$

- **Matrix operations #2**
	- create following matrix (use advanced techniques)

1 2 3 1 2 3 0 2 4 0 2 4 0 0 5 0 0 5  $=\begin{pmatrix} 1 & 2 & 3 & 1 & 2 & 3 \\ 0 & 2 & 4 & 0 & 2 & 4 \end{pmatrix}$  $(0 \t0 \t5 \t0 \t0 \t5)$ **A**

- save the matrix in file named 'matrix.mat'
- create matrix **B** by swapping columns in matrix **A**
- create matrix **C** by swapping rows in matrix **B**
- add matrices **B** and **C** in the file 'matrix.mat '

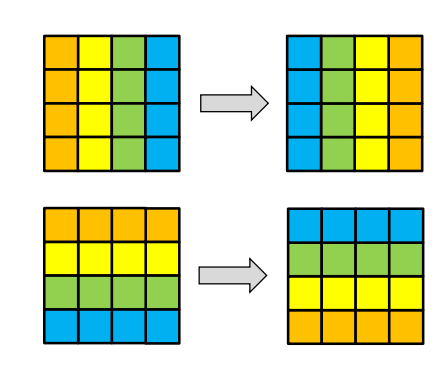

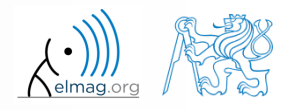

**24**

### **Matrix operations #3**

- compare and interpret following commands:
- $\Rightarrow$  x = (1:5).';  $\qquad \qquad$   $\qquad \qquad$  entering vector >>  $X =$  repmat(x, [1 10]),  $\frac{1}{2}$  1. option >> X =  $x$ (:, ones(10, 1)), % 2. option

 repmat is powerful, but not always the most time-efficient function

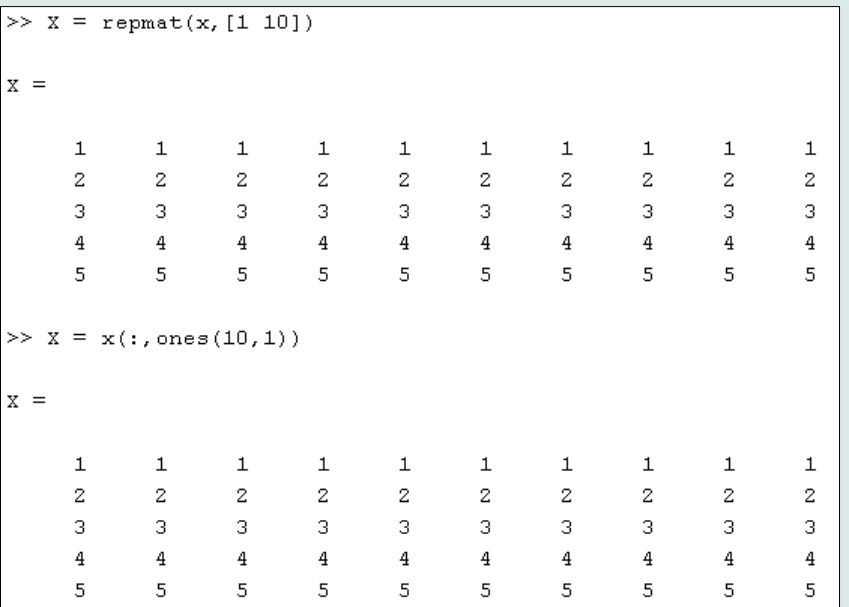

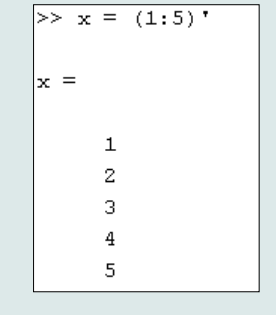

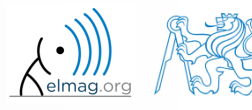

 $150 s$ 

## **Vector and matrix operations**

- **•** remember that matrix multiplication is not commutative, i.e.  $AB \neq BA$
- remember that vector  $\times$  vector product results in

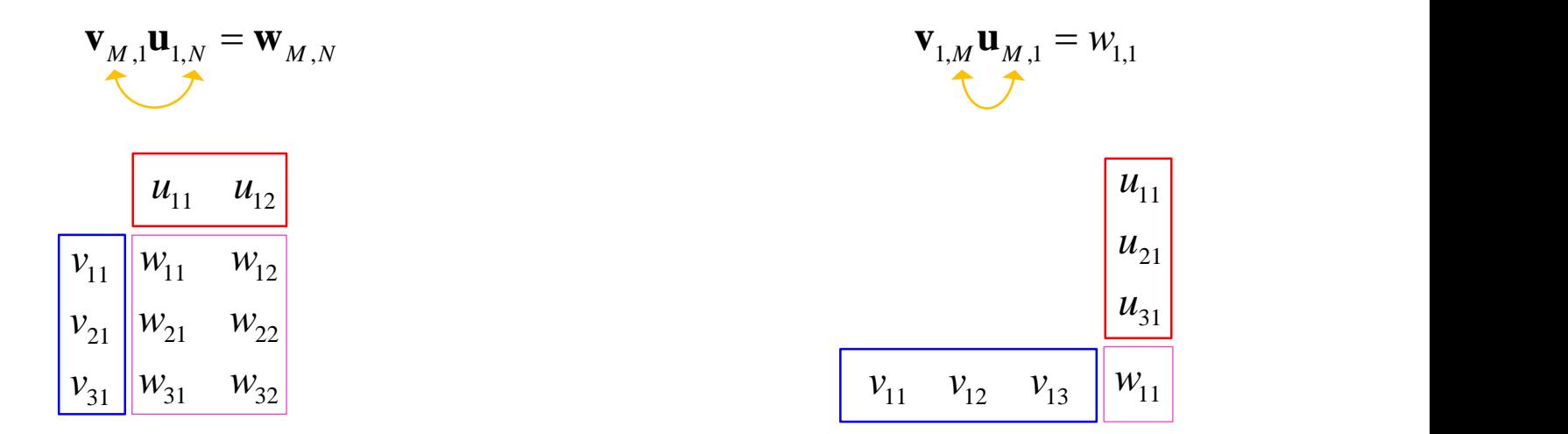

… pay attention to the dimensions of matrices!

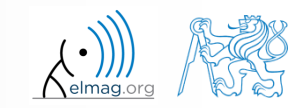

### **Element-by-element vector product**

- it is possible to multiply arrays of the same size in the element-byelement manner in Matlab
	- result of the operation is an array
	- size of all arrays are the same, e.g. in the case of  $1\times 3$  vectors:

$$
\mathbf{a} = \begin{pmatrix} a_1 & a_2 & a_3 \end{pmatrix} \qquad \mathbf{b} = \begin{pmatrix} b_1 & b_2 & b_3 \end{pmatrix}
$$

$$
\begin{array}{|c|c|c|c|c|c|}\n\hline\n\end{array}\n\qquad\n\begin{array}{|cc|c|c|c|}\n\hline\n a_1 & a_2 & a_3 \\
\hline\n a_1 & a_2 & a_3\n\end{array},\n\begin{array}{|cc|c|c|c|c|}\n\hline\n b_1 & b_2 & b_3\n\end{array}\n\to\n\begin{array}{|cc|c|c|}\n\hline\n\end{array}\n\text{Error using }\star\n\hline\n\end{array}\n\text{matrix dimensions must agree.}\n\hline\n\end{array}
$$

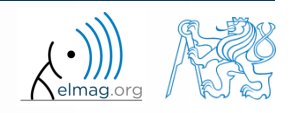

27.2.2017 14:17 A0B17MTB: **Part #2**

**26**

## **Element-by-element matrix product**

- if element-by-element multiplication of two matrices of the same size is needed, use the '.\*'operator
	- i.e. two cases of multiplication are distinguished

$$
\begin{array}{|c|c|c|c|c|c|c|} \hline \end{array}
$$
\n
$$
\begin{array}{|c|c|c|c|c|c|}\hline A_{11} & A_{12} & B_{11} & B_{12} & B_{13} & B_{14} & B_{11} + A_{12}B_{21} & A_{11}B_{12} + A_{12}B_{22} & A_{21}B_{12} + A_{22}B_{22} & B_{21} & A_{21}B_{11} + A_{22}B_{21} & A_{21}B_{12} + A_{22}B_{22} & A_{21}B_{12} + A_{22}B_{22} & A_{21}B_{13} & A_{22}B_{14} & A_{22} & B_{21} & B_{22} & B_{21} & B_{22} & A_{21}B_{21} & A_{22}B_{22} & A_{22}B_{22} & A_{21}B_{21} & A_{22}B_{22} & A_{22}B_{22} & A_{21}B_{21} & A_{22}B_{22} & A_{22}B_{22} & A_{21}B_{21} & A_{22}B_{22} & A_{21}B_{21} & A_{22}B_{22} & A_{21}B_{21} & A_{22}B_{22} & A_{21}B_{21} & A_{22}B_{22} & A_{21}B_{21} & A_{22}B_{22} & A_{21}B_{21} & A_{22}B_{22} & A_{21}B_{21} & A_{21}B_{21} & A_{21}B_{21} & A_{21}B_{22} & A_{21}B_{21} & A_{21}B_{21} & A_{21}B_{21} & A_{21}B_{21} & A_{21}B_{21} & A_{21}B_{21} & A_{21}B_{21} & A_{21}B_{21} & A_{21}B_{21} & A_{21}B_{21} & A_{21}B_{21} & A_{21}B_{21} & A_{21}B_{21} & A_{21}B_{21} & A_{21}B_{21} & A_{21}B_{21} & A_{21}B_{21} & A_{21}B_{21} & A_{21}B_{2
$$

It is so called *Hadamard product* / *element-wise product* / *Schur product*: **A B**

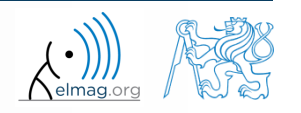

### **Element-wise operations #1**

- element-wise operations can be applied to vectors as well in Matlab. Element-wise operations can be usefully combined with vector functions
- it is possible, quite often, to eliminate 1 or even 2 for-loops!!!
- these operations are exceptionally efficient  $\rightarrow$  allow the use of so called vectorization (see later)

 e.g.: <sup>10</sup> tan , <sup>1</sup> *f x x <sup>x</sup> x* >> x = -pi/4:pi/100:pi/4; >> fx = 10./(1+x).\*tan(x); >> plot(x, fx); >> grid on;

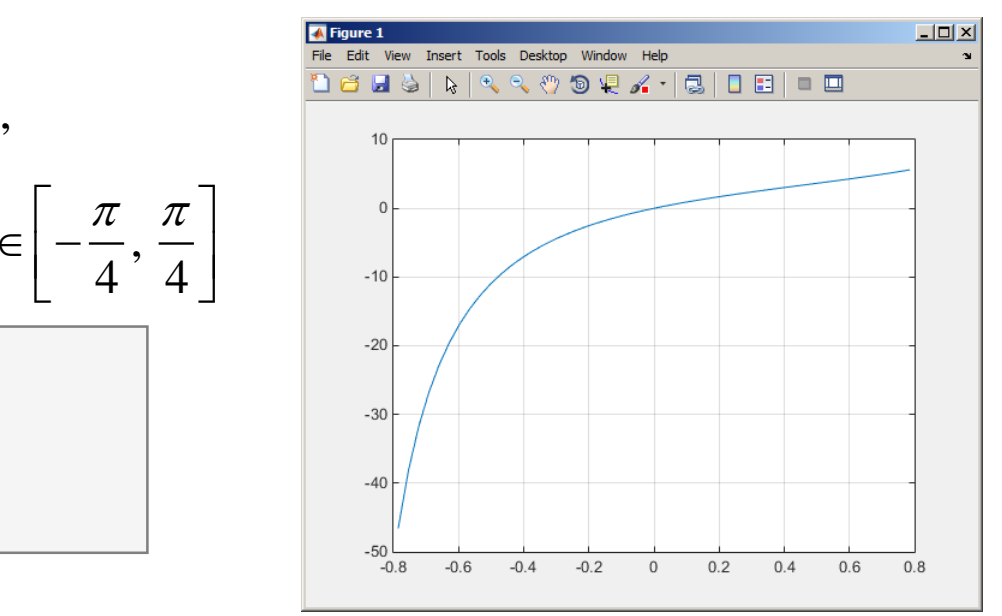

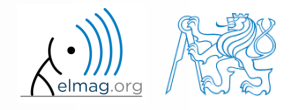

### **Element-wise operations #1**

- $300 s$
- evaluate functions  $f_1(x) = \sin(x)$  of the variable  $x \in [0, 2\pi]$ <br>  $f_2(x) = \cos^2(x)$ <br>  $f_3(x) = f_1(x) + f_2(x)$  $(x) = cos<sup>2</sup>(x)$  $f_3(x) = f_1(x) + f_2(x)$  $f_2(x) = \cos^2(x)$ 
	- evaluate the functions in evenly spaced points of the interval, the spacing is  $\Delta x = \pi/20$

for verification:

 $\gg$  plot(x, f1, x, f2, x, f3),

• Matlab also enables symbolic solution (see later)

27.2.2017 14:17 A0B17MTB: **Part #2**

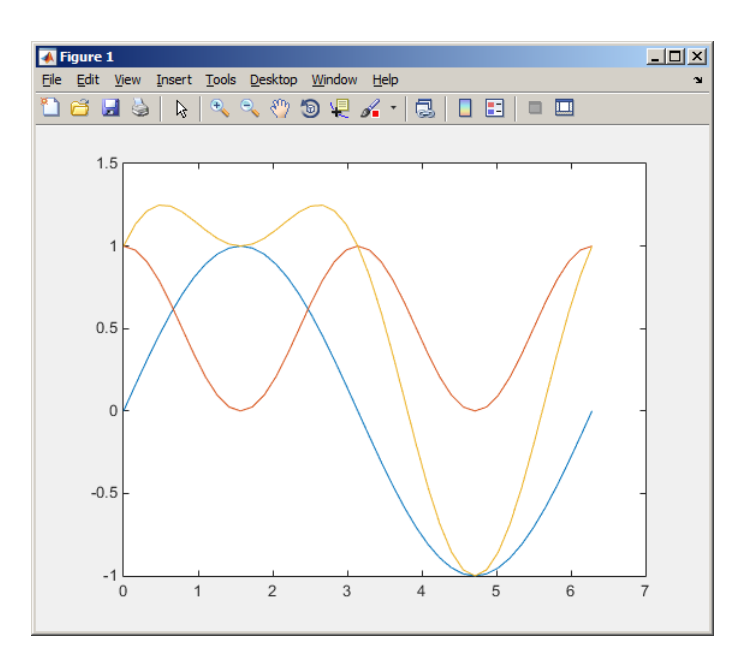

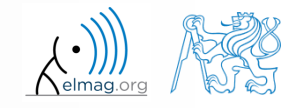

 $240 s$ 

## **Element-wise operations #2**

 depict graphically following functional dependence in the interval

 $x \in [0, 5\pi]$ 

plot the result using following function

$$
f_4(x) = \frac{-\cos(3x)}{\cos(x)\sin\left(x - \frac{\pi}{5}\right) - \pi}
$$

$$
\big| \gg \text{plot}(x, f4);
$$

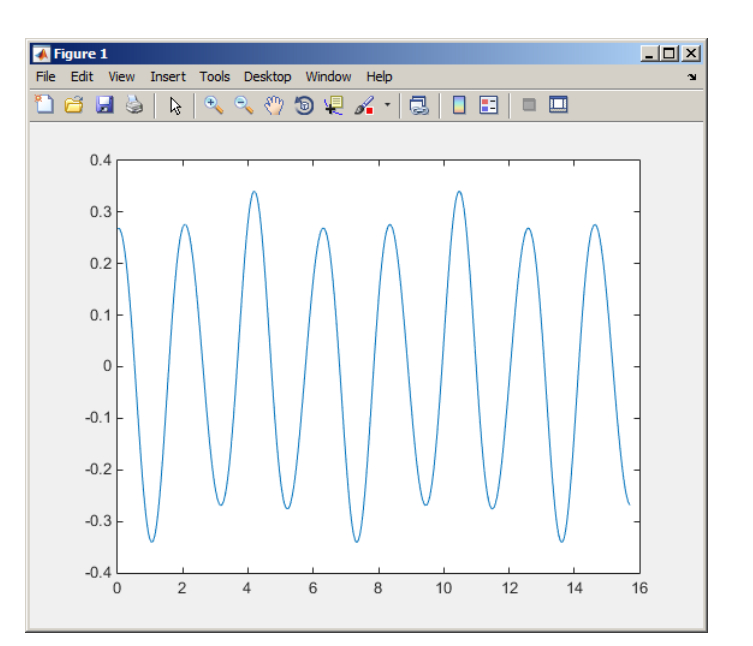

explain the difference in the way of

 $\Rightarrow$  A\*B,  $\vert \Rightarrow$  A.\*B,  $\vert \Rightarrow$  A'.\*B,

multiplication of matrices of the same size

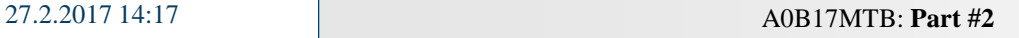

### **Element-wise operations #3**

- evaluate the function  $f(x, y) = xy$ ,  $x, y \in [0, 2]$ , use 101 evenly spaced points in both *x* and *y*  $360 s$
- the evaluation can be carried out either using vectors, matrix elementwise vectorization or using two for loops
	- plot the result using surf(x, y, f)
	- when ready, try also  $f(x, y) = x^{0.5}y^2$  on the same interval

or (will be useful later):

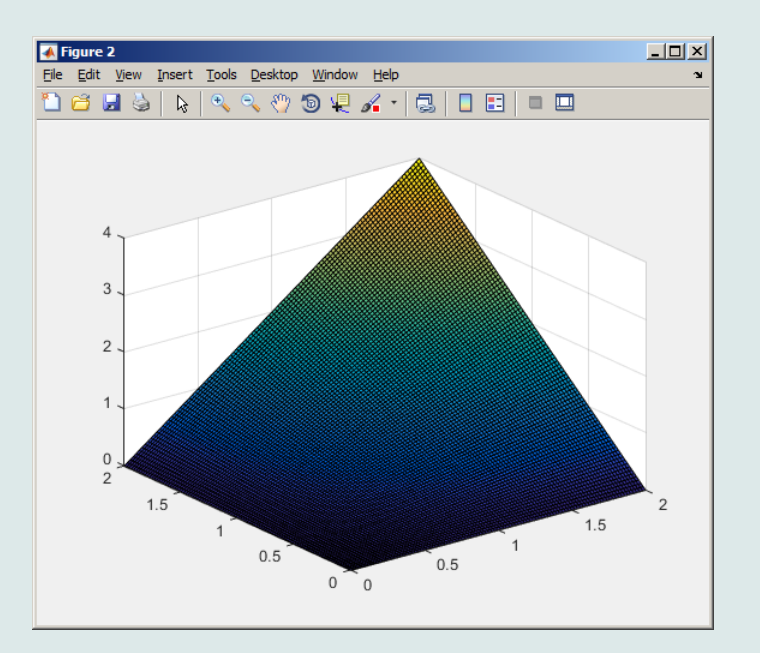

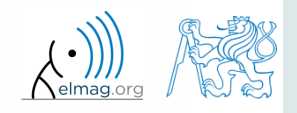

Department of Electromagnetic Field, CTU FEE, miloslav.capek@fel.cvut.cz

**31**

### **Matrix operations**

construct block diagonal matrix: blkdiag

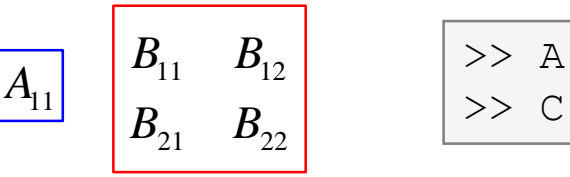

 $B_{11}$   $B_{12}$   $>>$  A = 1; B = [2 3; -4 -5];  $B_{21}$   $B_{22}$   $>>$  C = blkdiag(B, A);

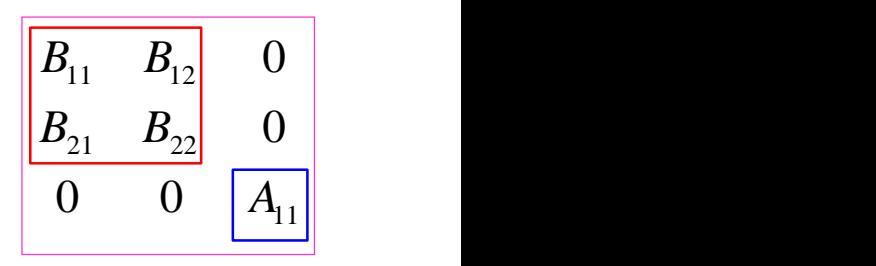

arranging two matrices of the same size: cat

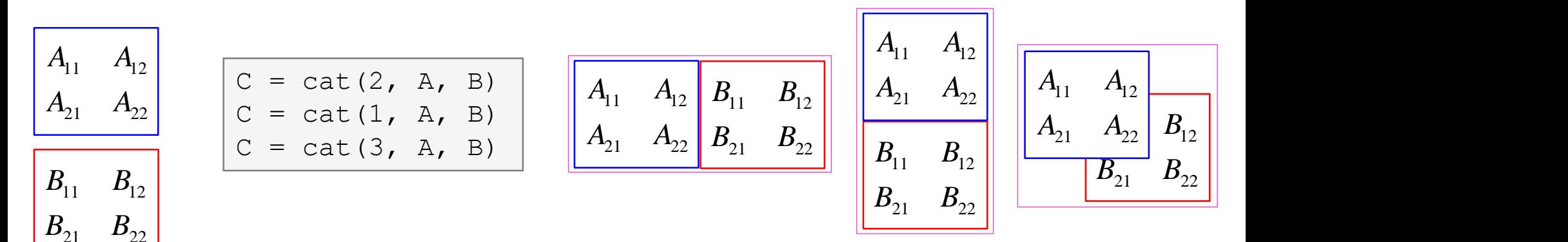

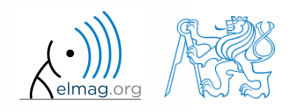

27.2.2017 14:17 A0B17MTB: **Part #2**

## **Size of matrices and other structures**

- it is often needed to know size of matrices and arrays in Matlab
- function size returns a vector giving the size of the matrix / array

 $>> A = \text{randn}(3, 5);$ >> d = size(A) % **d = [3 5]**

function length returns largest dimension of an array

$$
\bullet \quad i.e. \; length(A) = max(size(A))
$$

>> A = 
$$
\text{randn}(3, 5, 8)
$$
;  
>> e =  $\text{length}(A) \, ^8 \, e = 8$ 

 $>> m =$  ndims (A)  $% m = 3$ 

- function ndims returns number of dimensions of a matrix / array
	- $\bullet$  i.e. ndims(A) = length(size(A))
- function numel returns number of elements of a matrix / array

$$
i.e.  $numel(A) = prod(size(A))$
$$

 $>> n =$  numel(A)  $\frac{1}{6} n = 120$ 

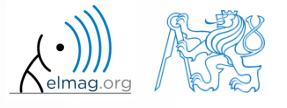

 $250 s$ 

# **Size of matrices and other structures**

- create an arbitrary 3D array
	- you can make use of the following commands :

 $\geq$  A = rand(2+randi(10), 3+randi(5));  $\Rightarrow$  A(:,:,2) = flipud(fliplr(A)),

- and now:
	- find out the size of A
	- $\bullet$  find out the number of elements of  $\lambda$
	- find out the number of elements of A in the 'longest' dimension
	- find out the number of dimensions of A

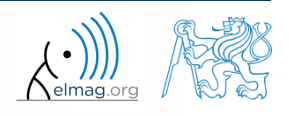

Data types

### **Data types in Matlab**

### • can be postponed for later ...

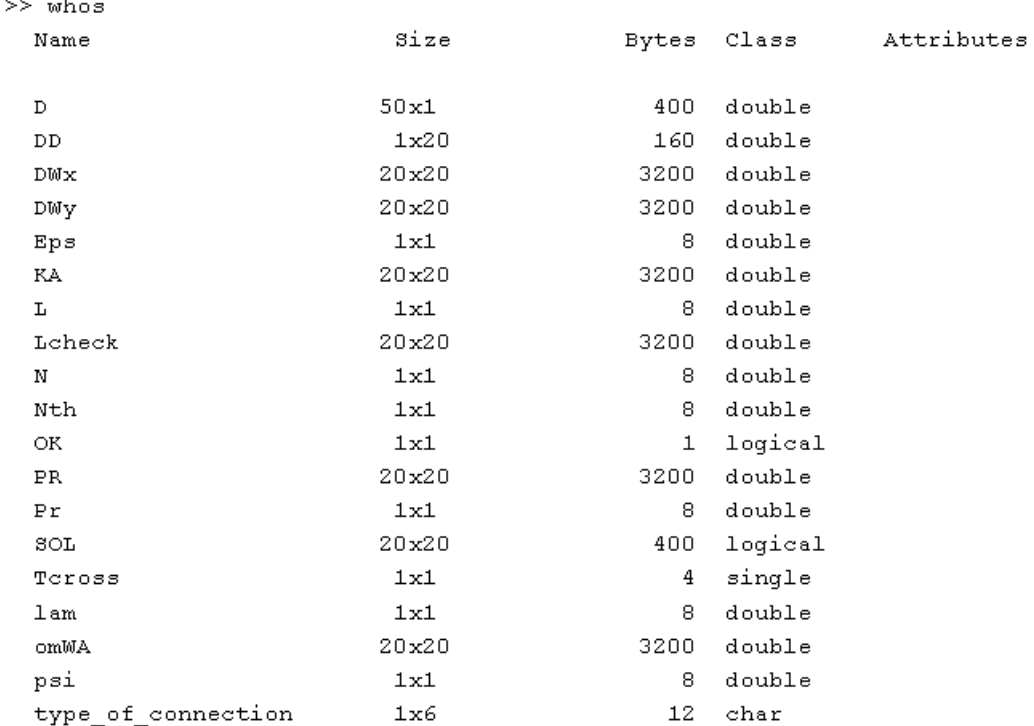

>> class(type\_of\_connection)

ans  $=$ 

 $char$ 

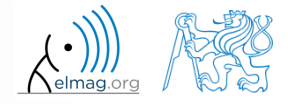

27.2.2017 14:17 A0B17MTB: **Part #2**

**35**

### **Bonus: function gallery**

- function enabling to create a vast set of matrices that can be used for Matlab code testing
- most of the matrices are special-purpose
	- function gallery offers significant coding time reduction for advanced Matlab users
- see help gallery / doc gallery
- try for instance:

>> gallery('pei', 5, 4) >> gallery('leslie', 10) >> gallery('clement', 8)

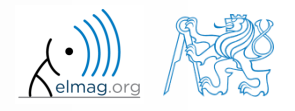

27.2.2017 14:17 A0B17MTB: **Part #2**

**36**

## **Function why**

- $\bullet$  it is a must to try that one! :)
	- try help why
	- try to find out how many answers exist

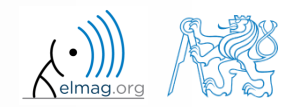

### **Discussed functions**

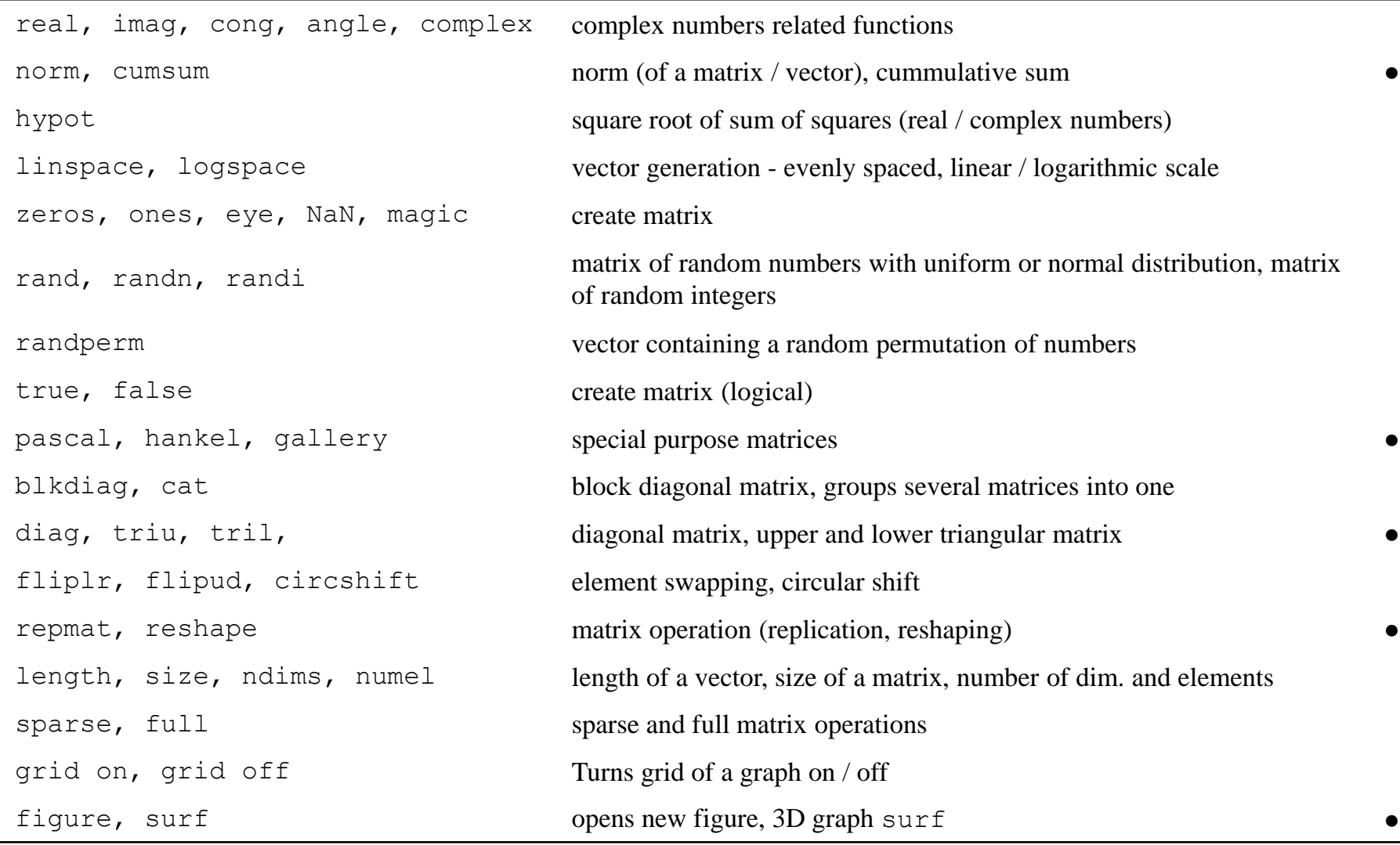

#### 27.2.2017 14:17 A0B17MTB: **Part #2**

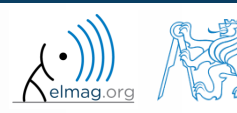

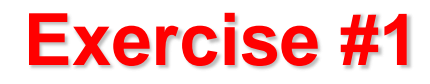

create matrix **M** of size  $size(M) = [3 \ 4 \ 2]$  containing random numbers coming from uniform distribution on the interval [-0.5,7.5]

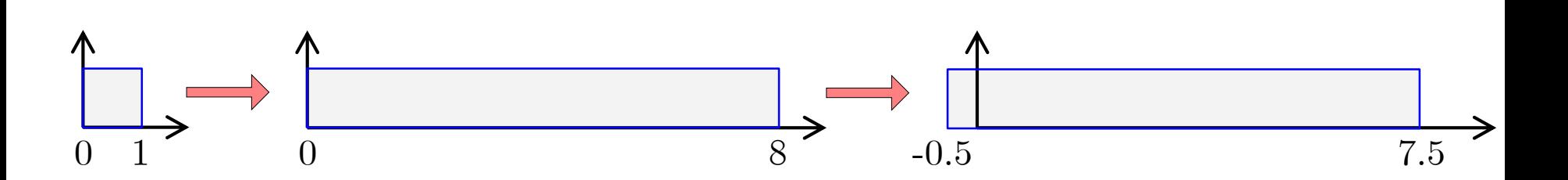

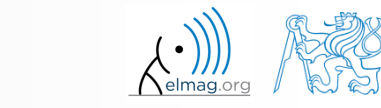

 $360 s$ 

27.2.2017 14:17 A0B17MTB: **Part #2**

**39**

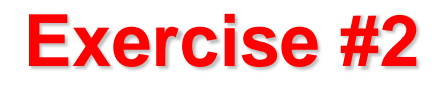

- Consider the operation  $a1^a a2$ , is this operation is applicable to following cases?
	- a1 matrix, a2 scalar
	- a1 matrix, a2 matrix
	- $a1$  matrix,  $a2$  vector
	- $a1 scalar$ ,  $a2 scalar$
	- a1 scalar, a2 matrix
	- a1, a2 matrix, a1. $\text{a}$ 2

you can always create the matrices a1, a2 and make a test …

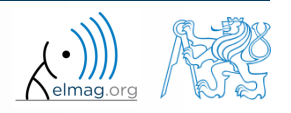

 $200 s$ 

 make corrections to the following piece of code to get values of the function  $f(x)$  for 200 points on the interval  $[0, 1]$ :

$$
f(x) = \frac{x^2 \cos(\pi x)}{(x^3 + 1)(x + 2)}
$$

- find out the value of the function for  $x=1$ by direct accessing the vector
- what is the value of the function for  $x = 2$ ?
- to check, plot the graph of the function  $f(x)$

>> % erroneous code  $>> x = \text{linspace}(0, 1);$ >> clear;  $\Rightarrow$  q = x^3+1; H = x+2; >>  $y = cos xpi; z = x.^2;$  $\Rightarrow$  f =  $v * z / gh$ 

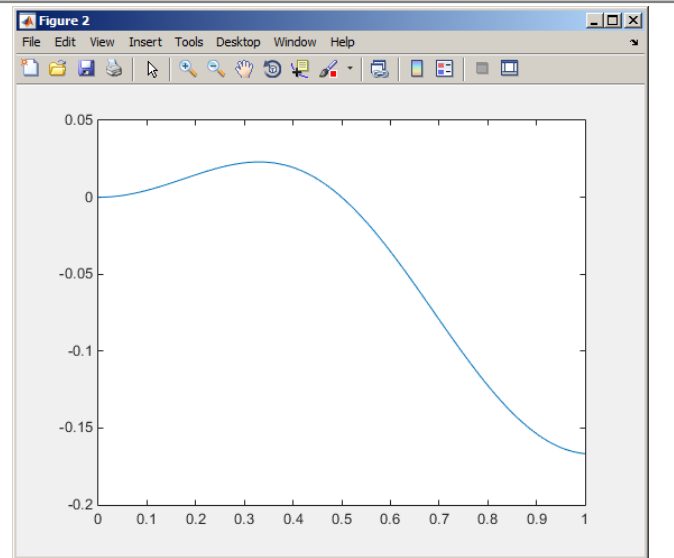

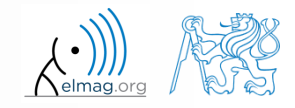

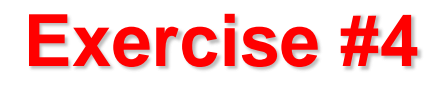

- think over how many ways there are to calculate the length of the hypotenuse when two legs of a triangle are given
	- make use of various Matlab operators and functions
	- consider also the case where the legs are complex numbers

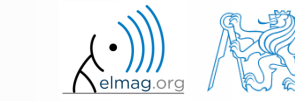

### **Exercise #5**

- A proton, carrying a charge of  $Q = 1.602 \cdot 10^{-19}$  C and of a mass of  $m = 1.673 \cdot 10^{-31}$  kg enters a homogeneous magnetic and electric field in the direction of the *z* axis in the way that the proton follows a helical path; the initial velocity of the proton is  $v_0 = 1 \cdot 10^7$  m/s. The intensity of the magnetic field is  $B = 0.1$ T, the intensity of the electric field is  $E = 1.10^5$  V/m  $v_0 = 1.10$  m/s
	- velocity of the proton along the z axis is

$$
v = \frac{QE}{m}t + v_0
$$

- where *t* is time, travelled distance along the *z* axis is  $z = \frac{1}{2} \frac{QL}{r^2} t^2$ 0 1 2 *QE*  $z = -\frac{2}{r}t^2 + v_0 t$ *m*  $=-\frac{1}{2}$   $-t^2$  +
- radius of the helix is *vm r BQ* ᆖ
- frequency of orbiting the helix is

$$
f = \frac{v}{2\pi r}
$$

the *x* and *y* coordinates of the proton are

27.2.2017 14:17 A0B17MTB: **Part #2**

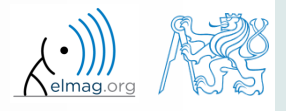

### **Exercise #6**

• plot the path of the proton in space in the time interval from 0 ns to 1 ns in 1001 points using function comet3( $x, y, z$ )

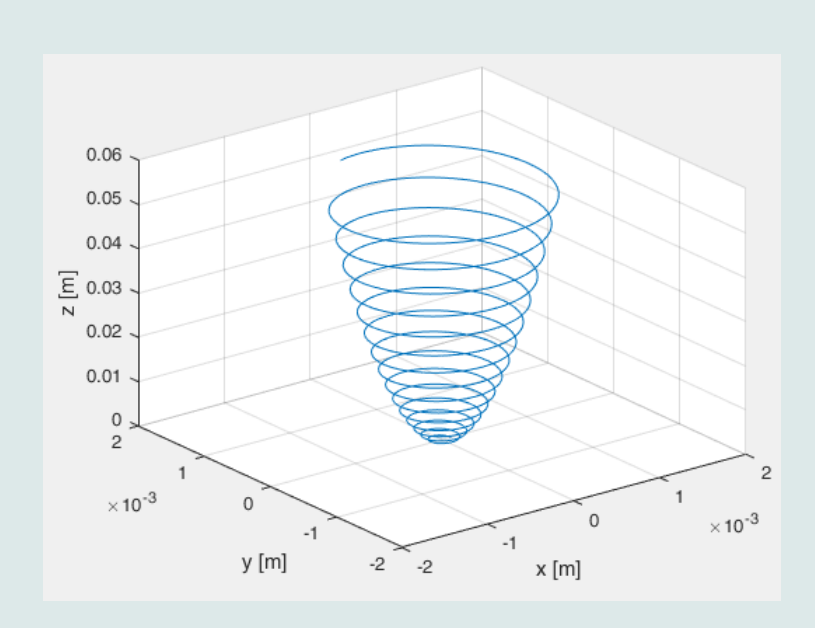

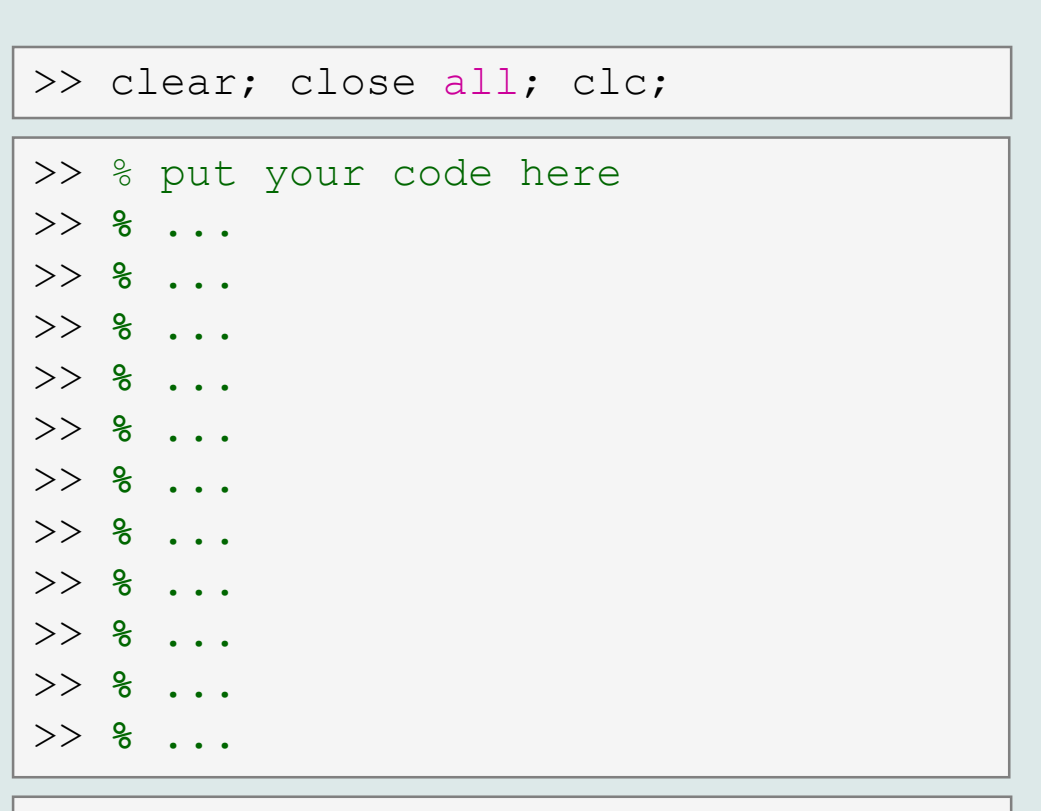

>> comet3(x, y, z)

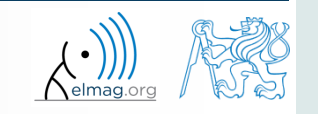

 $500 s$ 

27.2.2017 14:17

A0B17MTB: **Part #2**

**44**

# **Thank you!**

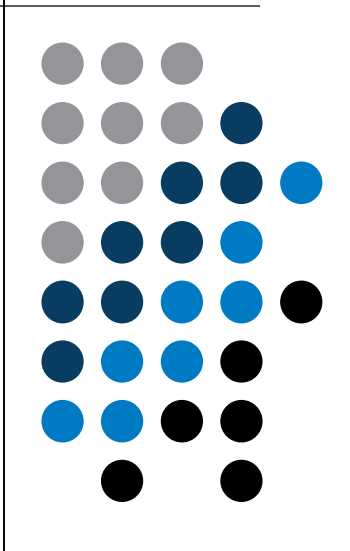

ver. 7.1 (27/2/2017) Miloslav Čapek, Pavel Valtr miloslav.capek@fel.cvut.cz Pavel.Valtr@fel.cvut.cz

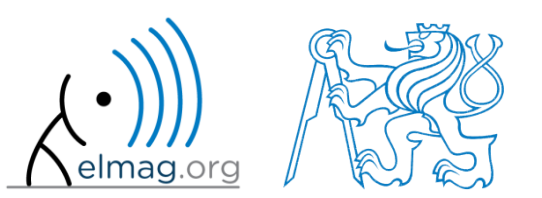

Apart from educational purposes at CTU, this document may be reproduced, stored or transmitted only with the prior permission of the authors. Document created as part of A0B17MTB course.